### home.iitm.ac.in portal

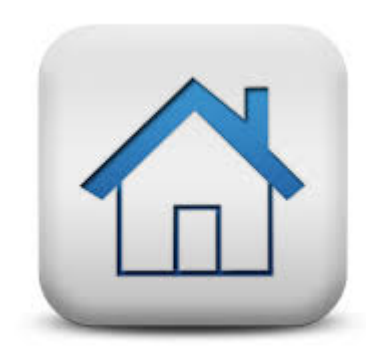

1.Credentials 2.Registering 3.Copying content 4.Viewing homepage 5.Help Desk

### **Credentials**

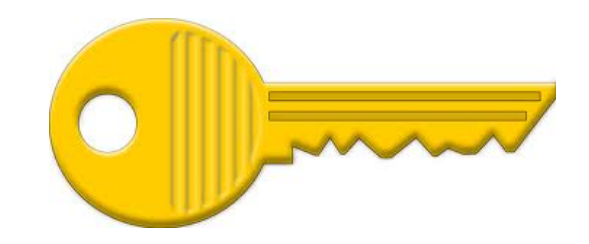

All employees have two sets of credentials (username / password combinations). Lets say your email address is blah@iitm.ac.in. Then this is how it will be.

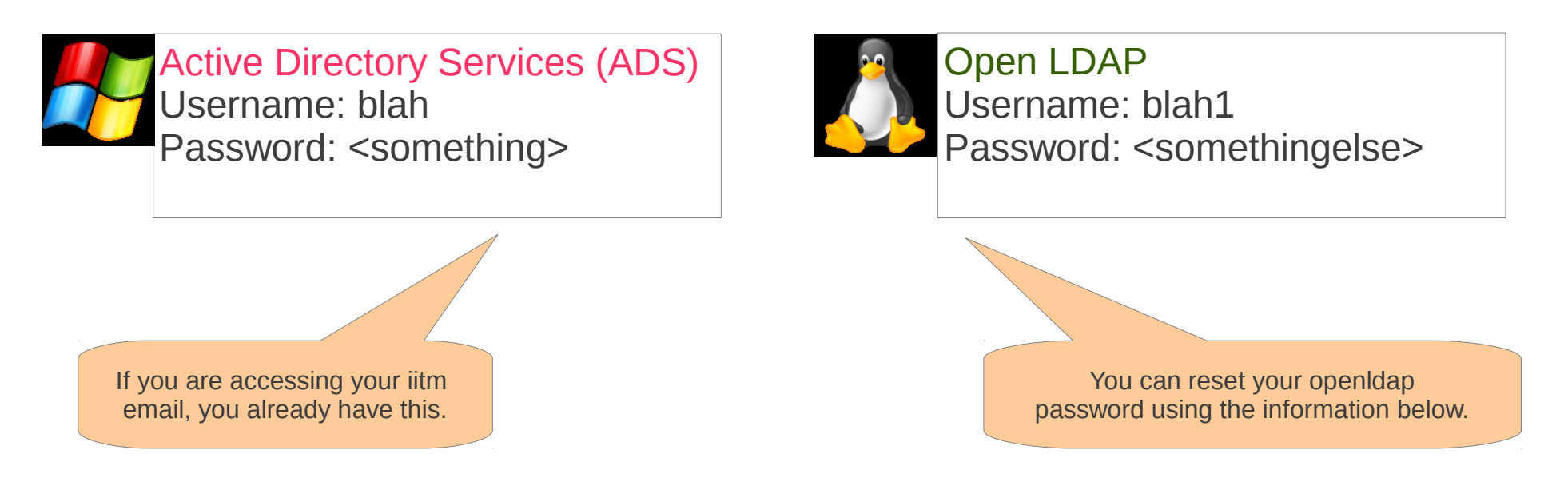

#### Resetting your Open LDAP password:

- Login to http://cc.iitm.ac.in using your ADS credentials
- Use the link on the right side menu User Links: "e-services"→"My ADS" →"Reset LDAP Password using ADS"
- Try logging into http://cc.iitm.ac.in using your LDAP credentials to verify you got your password right.

## Registering

- Login to https://home.iitm.ac.in/ using your ADS credentials.
- Fill up the registration form and submit. Your account is ready !
- In this process, you will also own a MySQL database.

Lets say your email is blah@iitm.ac.in

#### MySQL database

- Your database is named as "blah".
- The username for your database is also "blah"
- Use the webform on https://home.iitm.ac.in to reset your MySOL password any time.
- Use the link https://home.iitm.ac.in/phpmyadmin/ to manage your database.
- You will need a database only if you are planning to use a content management system or you want to run webforms for your site or a conference etc.

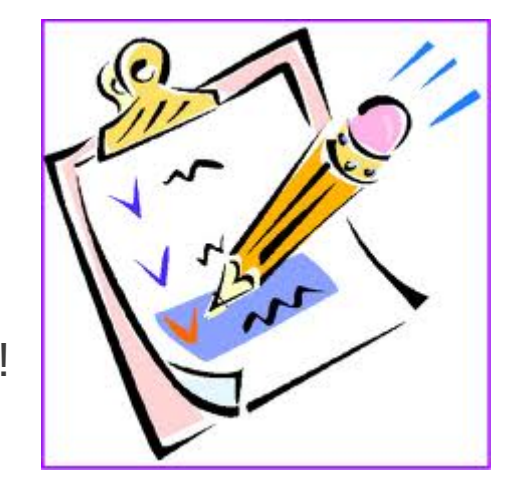

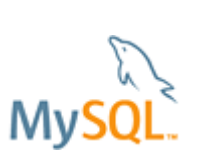

### Copying content

- You can create your homepage using Microsoft Word (save as html), Microsoft FrontPage or any of your favourite html editors.
- Name the first page of your home page as index.html or index.php, all other pages shall be linked from this file.
- The folder that contains your index.html and all other files, sub-directories will be called as web folder. Keep this safe on your PC safe.

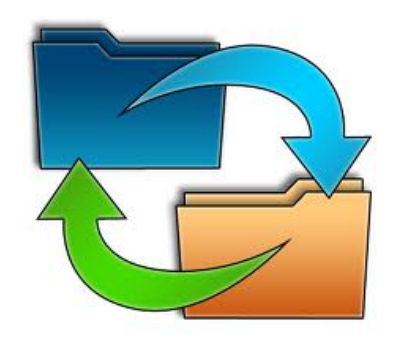

#### Copying content

- Use any ftp client to connect.
- Host name is home.iitm.ac.in
- Username will be blah1
- Password will be your LDAP password
- Copy all the content of your web folder to the remote folder

#### **Ouota**

Each user is given 1 GB quota to start with.

Look at the page "Users Status" to know the size of your web folder. If you need more space than this, do drop a request to the Help Desk.

# Viewing your homepage

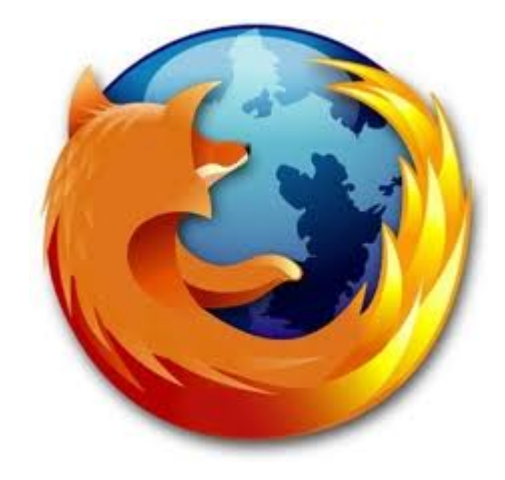

If your email is say, blah@iitm.ac.in, and if you have completed the steps till here, your homepage will be available with the following URL:

### https://home.iitm.ac.in/blah/

#### Who else has created their website on this portal?

Visit https://home.iitm.ac.in/hportal.php (linked as Users Status) to see who all have used this portal.

If you know any of them, try reaching out to them get you started. Have a look at others' home pages in the portal to see what is possible.

# Help Desk

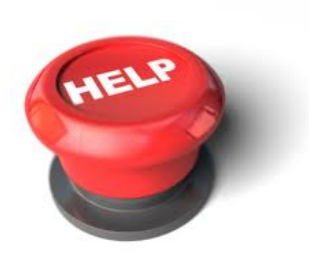

#### Scope:

- This portal will be maintained and supported by e-services vertical of computer center.
- Colleagues in e-services will help you get through the logins, help you pick the right ftp client and fix any system related issues.
- The e-services team will not be in a position to help you maintain the "content" of your homepage.

#### **Help Desk:**

For any issues related to the home portal, you can use one of the following two means to reach.

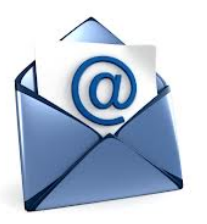

Send an email to  $\texttt{eservices@rt.intm.ac.in}$  with the subject line containing home portal and the body text describing your issue. Each issue reported to this Request Tracker system will be followed up and closed after it is resolved satisfactorily.

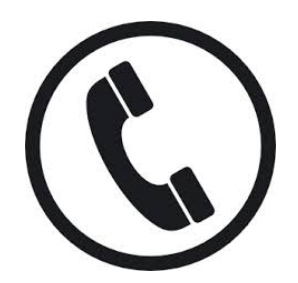

Give a ring to  $5999$  between 8:30 am – 7 pm, Monday through Friday or 8:30 am – 1 pm on Saturday and provide details of your issue. These will be logged to the Request Tracker on your behalf and the issue will be followed up.